# **iKMPLUS-Bonusmodul** *Deutsch (Sprachbewusstsein):* **Vorbereitung, Durchführung und Nachbereitung**

Kurzanleitung für Lehrpersonen

7. und 8. Schulstufe, 2023/24

**DEUTSCHMEMATIK ELISCHMEMATIK ELISCHMEMATIK ELISCHMEMATIK ELISCHMEMATIK ELISCHMEMATIK ELISCHMEMATIK ELISCHMEMATIK ELIS** 

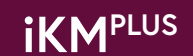

#### **Impressum**

IQS – Institut des Bundes für Qualitätssicherung im österreichischen Schulwesen Alpenstraße 121, 5020 Salzburg iqs.gv.at

**iKMPLUS-Bonusmodul Deutsch (Sprachbewusstsein): Vorbereitung, Durchführung und Nachbereitung**. Kurzanleitung für Lehrpersonen. 7. und 8. Schulstufe, 2023/24

**Für Fragen oder Anmerkungen stehen wir gerne zur Verfügung:** 

**Referat 2/1 – Erhebungsmanagement und Distribution** Tel.: +43 662 620088-3020 (werktags 8 bis 14 Uhr) E-Mail: [ikmplus.sek@iqs.gv.at](mailto:ikmplus.sek%40iqs.gv.at?subject=)

Diese Durchführungsanleitung wurde für Lehrpersonen verfasst, welche das Bonusmodul der individuellen Kompetenzmessung PLUS (iKM<sup>PLUS</sup>) auf der 7. und 8. Schulstufe im Schuljahr 2023/24 an ihrer Schule durchführen. Sie dient dazu, die notwendigen Schritte für die Vorbereitung, Durchführung und Nachbereitung des Bonusmoduls zu erläutern.

November 2023, Änderungen vorbehalten

## **Inhalt**

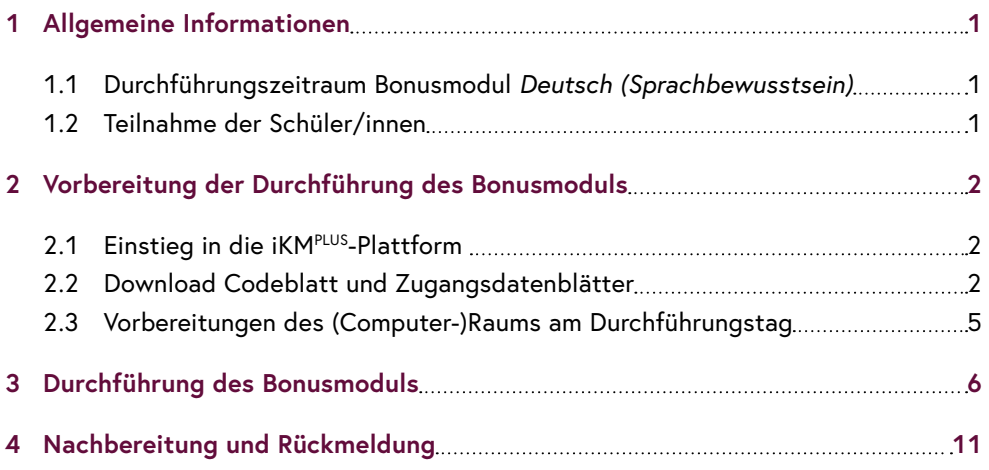

### **Zur Arbeit mit dieser Anleitung:**

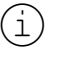

Wichtige Hinweise sind mit diesem Symbol gekennzeichnet.

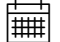

y Texte mit diesem Symbol weisen Sie auf wichtige Termine hin.

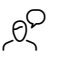

< Texte mit diesem Symbol **müssen wortwörtlich** vorgelesen werden.

## <span id="page-4-0"></span>1 Allgemeine Informationen

Die iKMPLUS-Basismodule in den Bereichen *Deutsch (Lesen), Mathematik* und *Englisch (Rezeptive Fertigkeiten)* finden verpflichtend auf der 7. und 8. Schulstufe innerhalb eines definierten Zeitfensters statt.

Die Basismodule können im Ermessen der Lehrperson durch **Bonusmodule** in den Bereichen *Deutsch (Sprachbewusstsein)* sowie *Physik, Biologie* und *Chemie* ergänzt werden. Eine Anleitung zur Durchführung der Bonusmodule *Physik, Biologie* und *Chemie* finden Sie kurz vor Start des Durchführungsfensters (ab 12. Februar 2024) im Downloadbereich der IQS-Webseite unter folgendem Link: [https://www.iqs.gv.at/ikmplus-sek-anleitung](https://www.iqs.gv.at/ikmplus-sek-anleitung-bonusmodul-nawi)[bonusmodul-nawi](https://www.iqs.gv.at/ikmplus-sek-anleitung-bonusmodul-nawi).

Die Bonusmodule dienen der Unterstützung Ihrer pädagogischen Arbeit. Die Ergebnisse sind nur für Sie als Lehrperson einsehbar.

Bitte beachten Sie, dass sich die Durchführung der Bonusmodule ähnlich wie die Durchführung der Basismodule der iKM<sup>PLUS</sup> gestaltet. Alle Informationen zu den Basismodulen finden Sie im **iKMPLUS-Handbuch Basismodule** unter folgendem Link: [https://www.iqs.](https://www.iqs.gv.at/ikmplus-sek-handbuch) [gv.at/ikmplus-sek-handbuch](https://www.iqs.gv.at/ikmplus-sek-handbuch)

## **1.1 Durchführungszeitraum Bonusmodul** *Deutsch (Sprachbewusstsein)*

Sie können das Bonusmodul *Deutsch (Sprachbewusstsein)* mit Ihren Schülerinnen und Schülern in einem festgelegten **Durchführungszeitraum** umsetzen. Innerhalb dieses Zeitraums sind die Termine zur Durchführung frei wählbar.

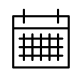

**Durchführungszeitraum:** 20. November 2023 bis 16. Februar 2024

## **1.2 Teilnahme der Schüler/innen**

Es besteht keine gesetzliche Teilnahmepflicht für die Schüler/innen zur Teilnahme am Bonusmodul. Die Durchführung des Bonusmoduls und somit die Teilnahme einzelner Schüler/ innen liegt im Ermessen der Lehrperson.

## <span id="page-5-0"></span>2 Vorbereitung der Durchführung des Bonusmoduls

## **2.1 Einstieg in die iKMPLUS-Plattform**

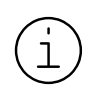

Voraussetzung für die Durchführung des Bonusmoduls ist – **wie bereits bei den Basismodulen** – der Zugang zur iKMPLUS-Plattform ([https://ikmplus.](https://ikmplus.iqs.gv.at) [iqs.gv.at](https://ikmplus.iqs.gv.at)). Wenn Sie bereits einen Zugang haben, dann können Sie sich mit Ihren Benutzerdaten anmelden.

Sollten Sie noch keinen Zugang haben, wenden Sie sich bitte an Ihre Schulleitung, damit diese Sie auf der Plattform anlegt und der entsprechenden Unterrichtsgruppe zuweist. Weitere Informationen finden Sie im **iKMPLUS-Handbuch Basismodule** auf Seite 16 unter folgendem Link: <https://www.iqs.gv.at/ikmplus-sek-handbuch>

## **2.2 Download Codeblatt und Zugangsdatenblätter**

Nach der Anmeldung auf der iKM<sup>PLUS</sup>-Plattform [\(https://ikmplus.iqs.gv.at\)](https://ikmplus.iqs.gv.at) können Sie über den **Reiter "Durchführung und Rückmeldung"** das **Codeblatt** sowie die **Zugangsdatenblätter** für die Schüler/innen selbstständig herunterladen. Diese werden für den Einstieg in die Onlineplattform zur Durchführung des Bonusmoduls benötigt und stehen ab Beginn des Durchführungsfensters zur Verfügung.

Ihre Schulleitung muss **keine eigene Unterrichtsgruppe** für das Bonusmodul anlegen. Wenn Sie einer Deutsch-Unterrichtsgruppe zugeordnet sind, sehen Sie **automatisch** auch das Bonusmodul *Deutsch (Sprachbewusstsein)* und können hierfür die Schülercodes downloaden.

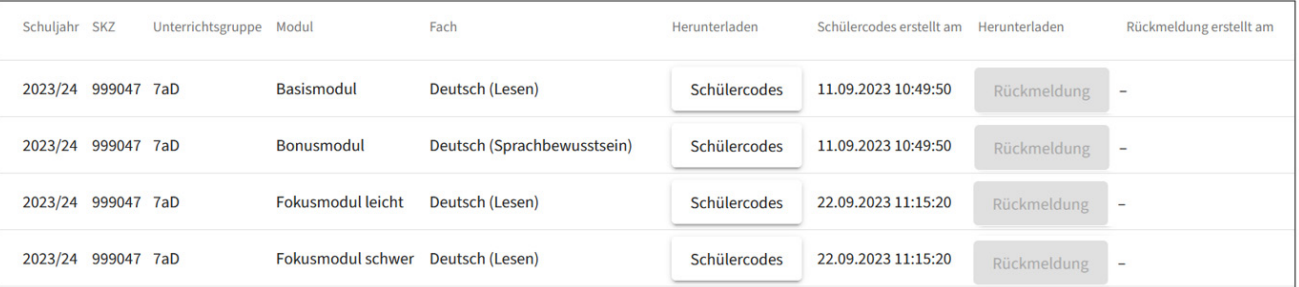

Abbildung 1: iKM<sup>PLUS</sup>-Plattform Ausschnitt Reiter "Durchführung und Rückmeldung" – "Schülercodes" (Muster)

Nach Klick auf **"Schülercodes"** beim Bonusmodul *Deutsch (Sprachbewusstsein)* öffnet sich eine PDF-Datei (diese ist auch im Ordner "Downloads" auf Ihrem Computer zu finden), bestehend aus dem Codeblatt sowie den Zugangsdatenblättern der einzelnen Schüler/ innen. Drucken Sie diese Unterlagen noch vor dem Tag der Durchführung aus.

 $\begin{pmatrix} \cdot \\ 1 \end{pmatrix}$ 

Wenn Ihnen ab Beginn des Durchführungsfensters kein Bonusmodul angezeigt wird, wurden Sie von Ihrer Schulleitung **noch keiner Unterrichtsgruppe zugewiesen.** Wenden Sie sich in diesem Fall an Ihre Schulleitung.

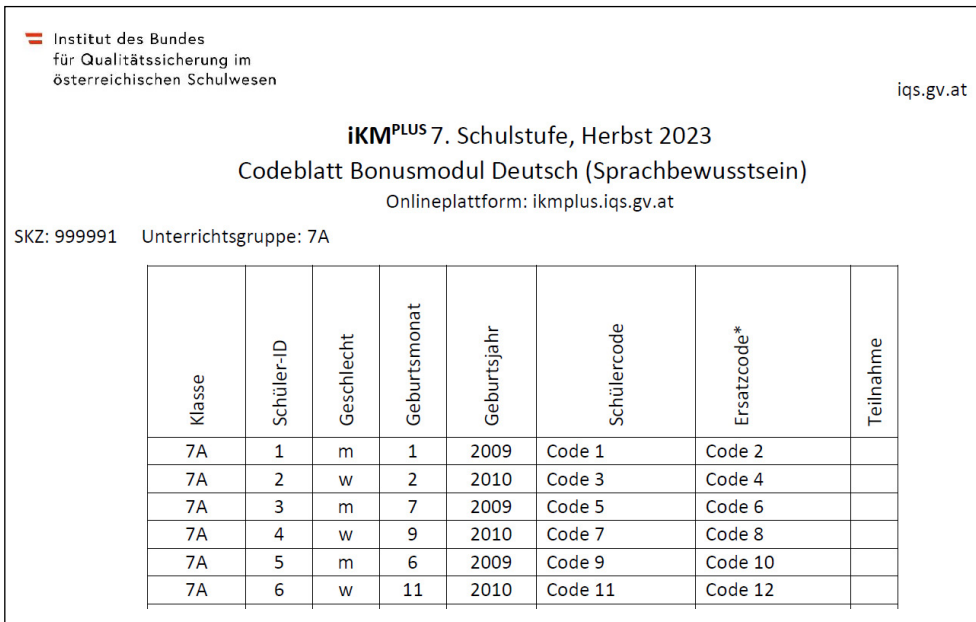

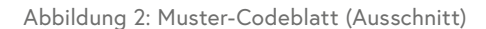

Das Codeblatt benötigen Sie für den Abgleich mit der **Schülerliste mit Namen,** welche Sie von der Schulleitung im Rahmen der Basismodule erhalten haben. Sofern sich die Unterrichtsgruppe aus Schülerinnen und Schülern unterschiedlicher Klassen zusammensetzt, benötigen Sie alle Schülerlisten der betreffenden Klassen für diese Unterrichtsgruppe. Dem Codeblatt können Sie die Schüler/innen aufsteigend nach Schüler-ID entnehmen. Teilen Sie das Codeblatt nicht an Ihre Schüler/innen aus, dieses dient Ihnen als Übersicht. Die Schüler/innen bekommen ihren Schülercode über die Zugangsdatenblätter.

 $\begin{pmatrix} \cdot \\ 1 \end{pmatrix}$ 

Für den Fall, dass einzelne Codes nicht funktionieren bzw. es im Laufe der **Durchführung zu einem Abbruch** kommt (z.B. Browserfenster wird geschlossen, Systemabsturz), ist für **jede Schülerin/jeden Schüler jeweils ein Ersatzcode** auf dem Codeblatt und dem jeweiligen Zugangsdatenblatt angeführt. Diese sind heranzuziehen, da Schülercodes nur **einmalig ein-** **lösbar** sind. Bitte beachten Sie, dass die Schüler/innen mit dem Einlösen des **Ersatzcodes eine neue Durchführung starten und hierfür erneut 40 Minuten Zeit benötigen.**

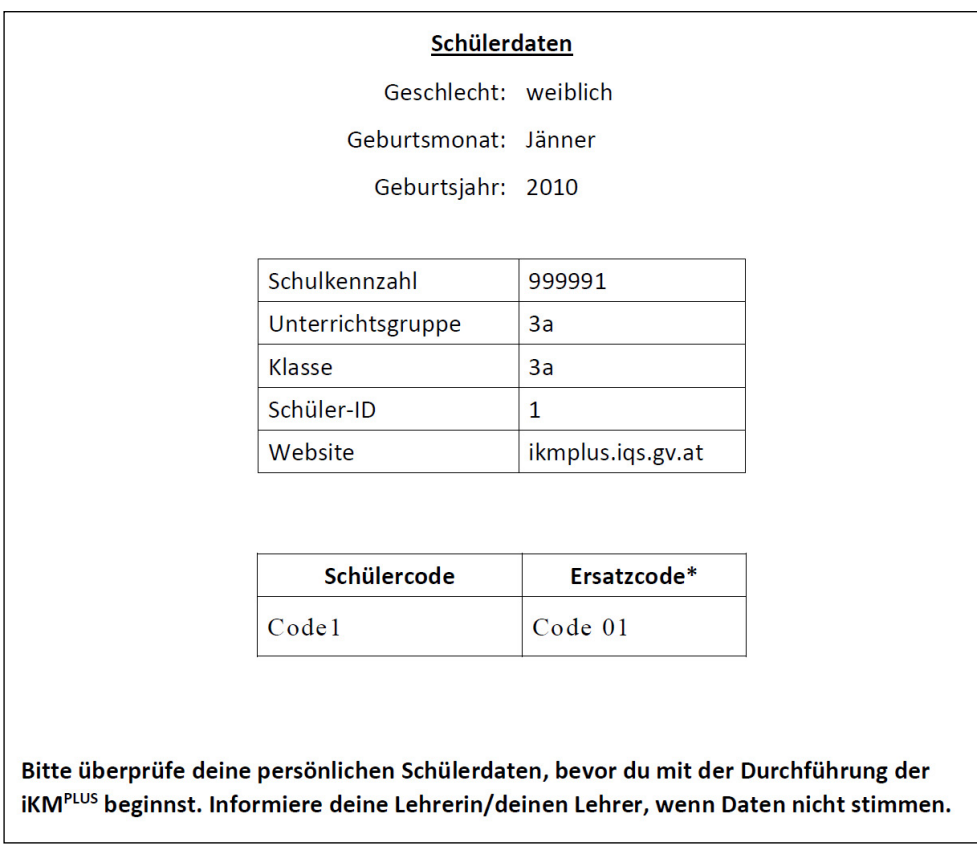

Abbildung 3: Beispiel für ein Zugangsdatenblatt pro Schüler/in (Ausschnitt)

Die einzelnen Zugangsdatenblätter der Schüler/innen sind personalisiert und enthalten neben dem Schülercode inkl. Ersatzcode die Schüler-ID, das Geschlecht, den Geburtsmonat und das Geburtsjahr. Teilen Sie die Zugangsdatenblätter bei der Durchführung im (Computer-)Raum an Ihre Schüler/innen aus.

Wenn im Rahmen des Bonusmoduls neue Schüler/innen hinzukommen, dann klären Sie mit Ihrer Schulleitung ab, dass diese ggf. auf der Plattform neu angelegt werden. Anschließend ergänzen Sie **neu hinzugekommene Schüler/innen** mit ihrer Schüler-ID auf dem **Codeblatt** und **der bzw. den Schülerlisten mit Namen.** Verwenden Sie für diese Schülerin/diesen Schüler das vorgesehene **Zugangsdatenblatt** mit dem **Reservecode** und achten Sie dabei unbedingt auf **die Übereinstimmung der Schüler-ID.** Wenn Sie **Probleme bei der Codevergabe** haben oder auf dem Codeblatt nicht genügend/keine (passenden) Reservecodes angeführt sind, wenden Sie sich an unsere **Hotline (+43 662 620088-3020).**

<span id="page-8-0"></span>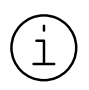

Die Schülercodes von abwesenden Schülerinnen und Schülern dürfen nicht von neuen Schülerinnen und Schülern verwendet werden! Schüler- bzw. Reservecodes dürfen nicht zwischen Unterrichtsgruppen getauscht werden!

## **2.3 Vorbereitungen des (Computer-)Raums am Durchführungstag**

Der **(Computer-)Raum** sollte Ihnen **ca. 15 Minuten** vor Beginn der Durchführung ohne Anwesenheit der Schüler/innen zur Verfügung stehen. Für die Durchführung des Bonusmoduls benötigt jede Schülerin/jeder Schüler **einen eigenen PC/Laptop mit Internetanschluss.** Die Durchführung auf **Tablets** ist **grundsätzlich möglich,** aber **fehleranfälliger,** da es zu einer längeren Bearbeitungsdauer einzelner Aufgaben sowie unter bestimmten Umständen zu Fehlern im Onlinetest oder bei den Ergebnissen bzw. Rückmeldungen kommen kann.

Bitte beachten Sie, dass die Plattform für Windows-Desktop-PCs mit aktuellen Versionen von Mozilla Firefox oder Google Chrome zur Verfügung gestellt wird. Detaillierte technische Informationen zur iKM<sup>PLUS</sup> sowie die Vorgaben bei der Verwendung von Tablets sind abrufbar unter: [www.iqs.gv.at/ikmplus-technische-informationen.](https://www.iqs.gv.at/ikmplus-technische-informationen)

### **Vorbereitungen im Überblick:**

**1. Schülerliste mit Namen**

Sie benötigen die Schülerliste(n) mit Namen. Sie erhalten diese von Ihrer Schulleitung.

**2. Computer prüfen**

Überprüfen Sie, ob für alle Schüler/innen ausreichend Computer/Laptops zur Verfügung stehen und diese eingeschaltet und entsperrt sind.

**3. EDV-Beauftragte/EDV-Beauftragter**

Kontaktieren Sie bei etwaigen technischen Problemen die EDV-Beauftragte/den EDV-Beauftragten bzw. die Schulleitung Ihrer Schule.

**4. Post-its**

Verwenden Sie Post-its und beschriften Sie diese mit der Klasse und den IDs der Schüler/innen (entsprechend der Spalte 2 des Codeblatts bzw. der Schülerliste) und kleben diese in aufsteigender Reihenfolge auf die Arbeitsplätze.

**5. Einlass der Schüler/innen**

Lassen Sie die Schüler/innen nacheinander in den Raum eintreten.

**6. Zuweisung zu den Arbeitsplätzen**

Weisen Sie die Schüler/innen anhand der Schülerliste(n) mit Namen ihren Arbeitsplätzen zu.

Die Vorbereitungen nehmen **ca. 15 Min.** in Anspruch.

#### <span id="page-9-0"></span>**Vertraulicher Umgang mit iKMPLUS-Materialien**

Während der Durchführung der iKMPLUS sind Sie für die Sicherheit der Aufgaben verantwortlich. Wenn die Vertraulichkeit der Materialien nicht gewährleistet ist, kann dies zu verfälschten und unbrauchbaren Ergebnissen der gesamten Erhebung führen. Gewähren Sie daher weder Kolleginnen/ Kollegen Ihrer Schule noch anderen Personen Einblick in die Aufgaben. Die Aufgaben dürfen auf keinen Fall fotografiert oder auf andere Weise vervielfältigt werden. Das in der iKMPLUS verwendete Bild- und Textmaterial ist urheberrechtlich geschützt. Alle Rechte, insbesondere das Recht auf Vervielfältigung und Verbreitung, sind dem IQS vorbehalten. Wir weisen darauf hin, dass in den Aufgaben enthaltene Werke teilweise Schutzrechten Dritter unterliegen. Jegliche Speicherung, Vervielfältigung, Verbreitung, Weiter- und Wiedergabe ist ohne vorherige schriftliche Genehmigung des IQS ausdrücklich untersagt.

## 3 Durchführung des Bonusmoduls

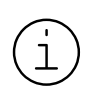

 $\begin{pmatrix} \frac{1}{2} \end{pmatrix}$ 

Die reine Bearbeitungszeit der Aufgaben durch die Schüler/innen beträgt 40 Minuten. Da jedoch auch gewisse Vorbereitungen anfallen, empfiehlt es sich, ca. 1 Stunde für die Durchführung des Bonusmoduls einzuplanen.

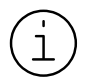

Grundsätzlich ist eine Hilfestellung bei formalen Fragen (z.B. zu den Antwortformaten) zulässig. Bei inhaltlichen Fragen darf nicht geholfen werden.

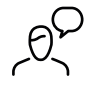

**Texte mit diesem Symbol müssen wortwörtlich vorgelesen werden.**

### **1. Begrüßung**

### **Liebe Schülerinnen und Schüler!**

**Heute führen wir gemeinsam das Bonusmodul** *Deutsch (Sprachbewusstsein)* **der iKMPLUS durch. Das iKMPLUS-Bonusmodul dauert 40 Minuten. Bevor wir beginnen, schaltet bitte Handys und andere elektronische Geräte nicht nur in den Lautlos- oder Flugmodus, sondern bitte ganz aus. Das Fotografieren oder Aufnehmen der Aufgaben ist nicht erlaubt. Ich teile euch jetzt die Zugangsdaten zum Einloggen für die iKMPLUS-Plattform aus.**

### **2. Austeilen der Zugangsdatenblätter**

Teilen Sie jetzt die Zugangsdatenblätter entsprechend der Schüler-ID auf dem Codeblatt und dem ID-Etikett auf dem Sitzplatz aus.

Die Schüler/innen sollen prüfen, ob die Schüler-ID auf dem Blatt mit der ID auf ihrem Platz übereinstimmt und ob Geburtsmonat, Geburtsjahr und Geschlecht korrekt angeführt sind.

> **Bitte kontrolliert, ob die Nummer auf eurem Zugangsdatenblatt mit der Nummer auf eurem Tisch übereinstimmt. Bitte kontrolliert auch das Geschlecht und das Geburtsdatum. Meldet euch, wenn falsche Daten auf eurem Zugangsdatenblatt stehen.**

### **3. Einstieg in die Plattform**

Die Schüler/innen rufen die Website [ikmplus.iqs.gv.at](https://ikmplus.iqs.gv.at) auf und melden sich durch Eingabe des individuellen Schülercodes auf der Plattform an. Die Schülercodes verlieren ihre Gültigkeit, sobald sie einmal verwendet wurden!

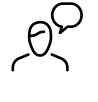

**Bitte ruft nun die Website ikmplus.iqs.gv.at auf und gebt im Login-Feld euren Schülercode ein. Zeigt auf, wenn ihr Schwierigkeiten beim Einloggen habt.**

### Sie sind Lehrer/in oder Schulleiter/in?

### Du bist Schüler/in?

Dann melden Sie sich bitte hier mit Ihrer E-Mail-Adresse an.

### Dann melde dich bitte hier mit deinem Schüler- bzw. Rückmeldecode an.

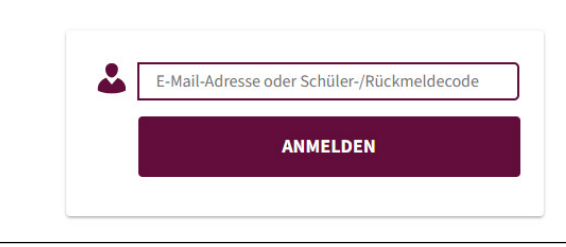

Abbildung 4: Login-Seite (Ausschnitt)

Sollte die Anmeldung mit einem Schülercode nicht funktionieren, prüfen Sie bitte, ob der Code richtig eingegeben wurde. Sollte die Anmeldung trotz korrekter Eingabe nicht möglich sein, verwenden Sie den vorgesehenen **Ersatzcode für die jeweilige Schülerin/ den jeweiligen Schüler.**

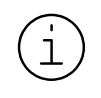

Wenn Sie Probleme beim Einloggen nicht lösen können, wenden Sie sich an unsere Hotline (+43 662 620088-3020).

### **4. Beantwortungshinweise durchlesen**

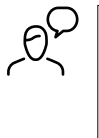

**Bevor wir beginnen, gehen wir gemeinsam die Beantwortungshinweise durch. Nachdem ihr euch eingeloggt habt, könnt ihr auf dem Bildschirm sehen, welche Arten von Aufgaben es gibt, wie ihr die Lösungen eintragen sollt und wie ihr Antworten ändern könnt.**

Nach der Anmeldung erscheinen auf dem Bildschirm Hinweise zur Durchführung und zur Beantwortung der Aufgaben. Bitte gehen Sie die Hinweise mit den Schülerinnen und Schülern gemeinsam durch.

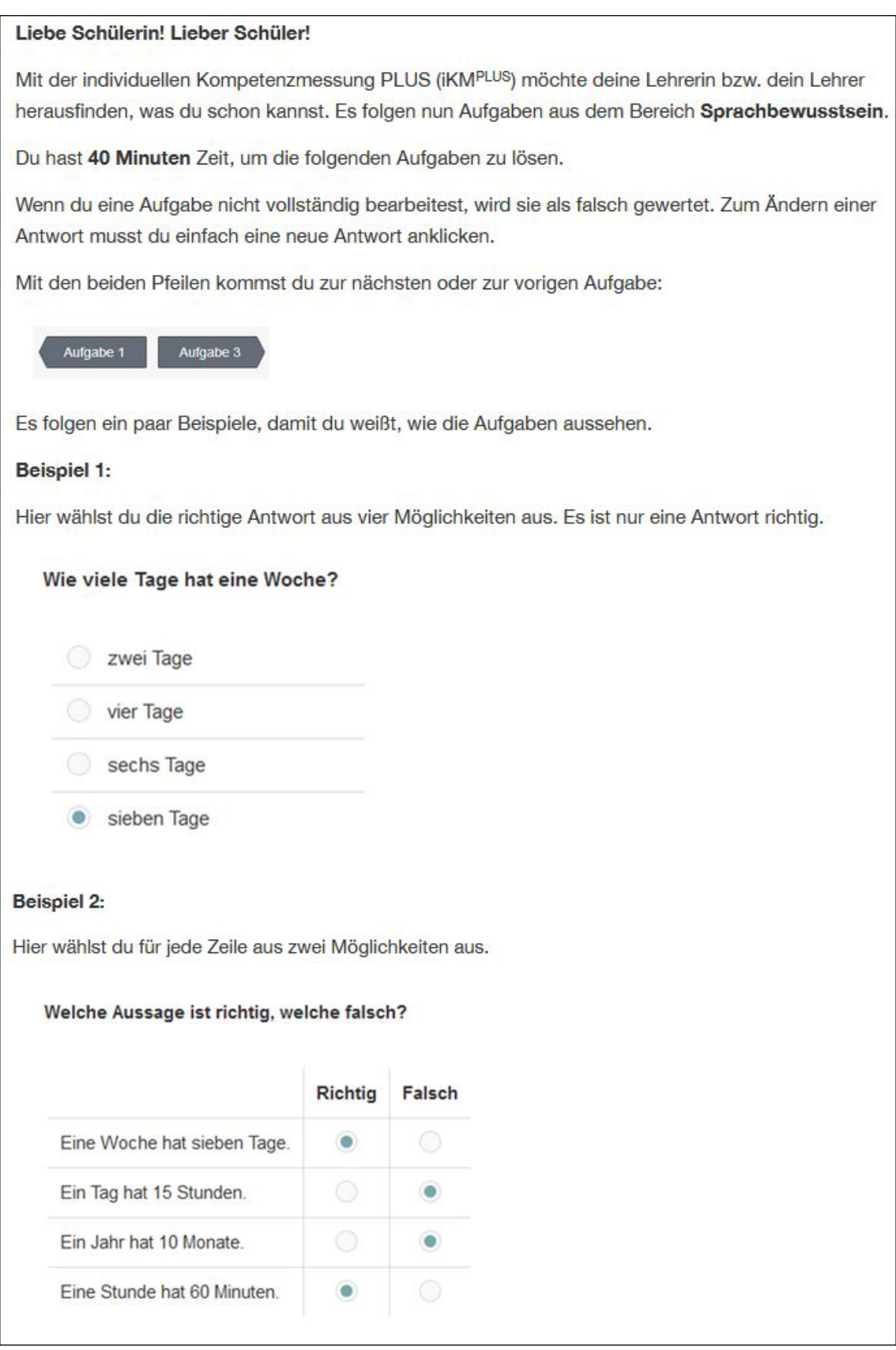

Abbildung 5: Beantwortungshinweise

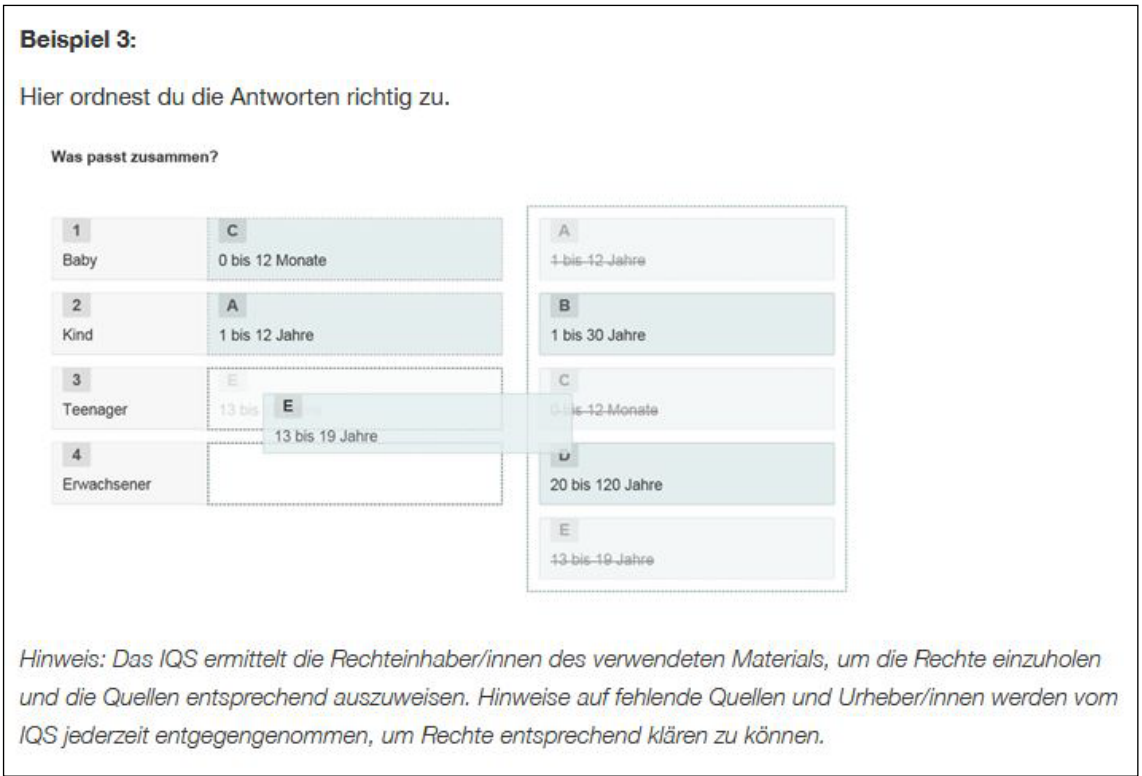

Abbildung 5 (Fortsetzung)

### **5. Aufgaben beantworten**

Die Schüler/innen haben zum Bearbeiten der Aufgaben genau **40 Minuten Zeit.** Die noch verfügbare Zeit ist für die Schüler/innen immer sichtbar. Am Ende werden die Schüler/ innen darauf hingewiesen, dass sie die letzte Aufgabe erreicht haben.

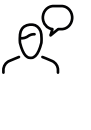

Wenn ihr auf "Starten" klickt, beginnt die Durchführung. Ihr könnt **nun mit der Bearbeitung der Aufgaben beginnen. Ihr habt 40 Minuten Zeit. Sollten irgendwelche Fragen oder Probleme auftreten, meldet euch bitte.**

Schüler/innen, die fertig sind, können die Aufgaben nochmals durchsehen und die iKM<sup>PLUS</sup> abschließen. Wenn **ausnahmslos alle** Schüler/innen fertig sind, kann das Bonusmodul frühzeitig beendet werden.

Nach Ablauf der Bearbeitungszeit bzw. wenn alle Schüler/innen fertig sind, prüfen Sie bitte, ob alle Schüler/innen das Modul beendet haben.

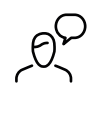

**Das Bonusmodul** *Deutsch (Sprachbewusstsein)* **bei der iKMPLUS ist nun zu Ende. Danke für eure Mitarbeit!**

## <span id="page-14-0"></span>4 Nachbereitung und Rückmeldung

Fertigen Sie bitte eine **Kopie der Schülerliste bzw. Schülerlisten bei klassenübergreifenden Unterrichtsgruppen mit Namen** an! Bewahren Sie Ihre Kopie sorgfältig auf, um die Schüler/innen im Rahmen der Ergebnisrückmeldung identifizieren zu können.

Die **Ergebnisrückmeldung** zur Durchführung erfolgt automatisiert und ist **spätestens nach einer Woche auf der iKMPLUS-Plattform** abrufbar.

Um die **Rückmeldung für Lehrpersonen** abzurufen, melden Sie sich mit Ihren Zugangsdaten auf der iKM<sup>PLUS</sup>-Plattform an. Klicken Sie auf den Reiter "Durchführung und Rückmeldung". Hier können Sie die Rückmeldungen der Ihnen zugewiesenen Unterrichtsgruppen einsehen.

Sie als Lehrperson erhalten zu dem Bonusmodul

- die **Einzelergebnisse aller Schüler/innen** und
- die zusammengefassten **Ergebnisse der Klasse bzw. Unterrichtsgruppe.**

Schülerinnen/Schülern und Schulleitungen werden keine Rückmeldungen zu den Bonusmodulen zur Verfügung gestellt. Lehrpersonen besprechen die Ergebnisse gemeinsam mit den Schülerinnen und Schülern sowie Erziehungsberechtigten z.B. im Rahmen des Reflexionsgesprächs.

Weiterführende Informationen zur Arbeit mit den Ergebnissen des Bonusmoduls finden Sie unter: [https://www.iqs.gv.at/downloads/nationale-kompetenzerhebung/ikm-plus](https://www.iqs.gv.at/downloads/nationale-kompetenzerhebung/ikm-plus-sekundarstufe/lehrpersonen)[sekundarstufe/lehrpersonen](https://www.iqs.gv.at/downloads/nationale-kompetenzerhebung/ikm-plus-sekundarstufe/lehrpersonen)

> **Viel Erfolg bei der Durchführung des Bonusmoduls der iKMPLUS mit Ihren Schülerinnen und Schülern!**

Institut des Bundes für Qualitätssicherung im österreichischen Schulwesen

iqs.gv.at